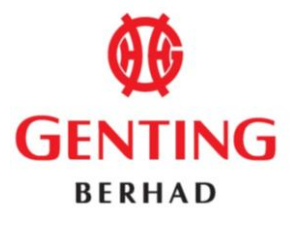

#### **GENTING BERHAD** 196801000315 (7916-A) (Incorporated in Malaysia)

### **ADMINISTRATIVE GUIDE FOR THE FIFTY-THIRD ANNUAL GENERAL MEETING ("53RD AGM") OF GENTING BERHAD**

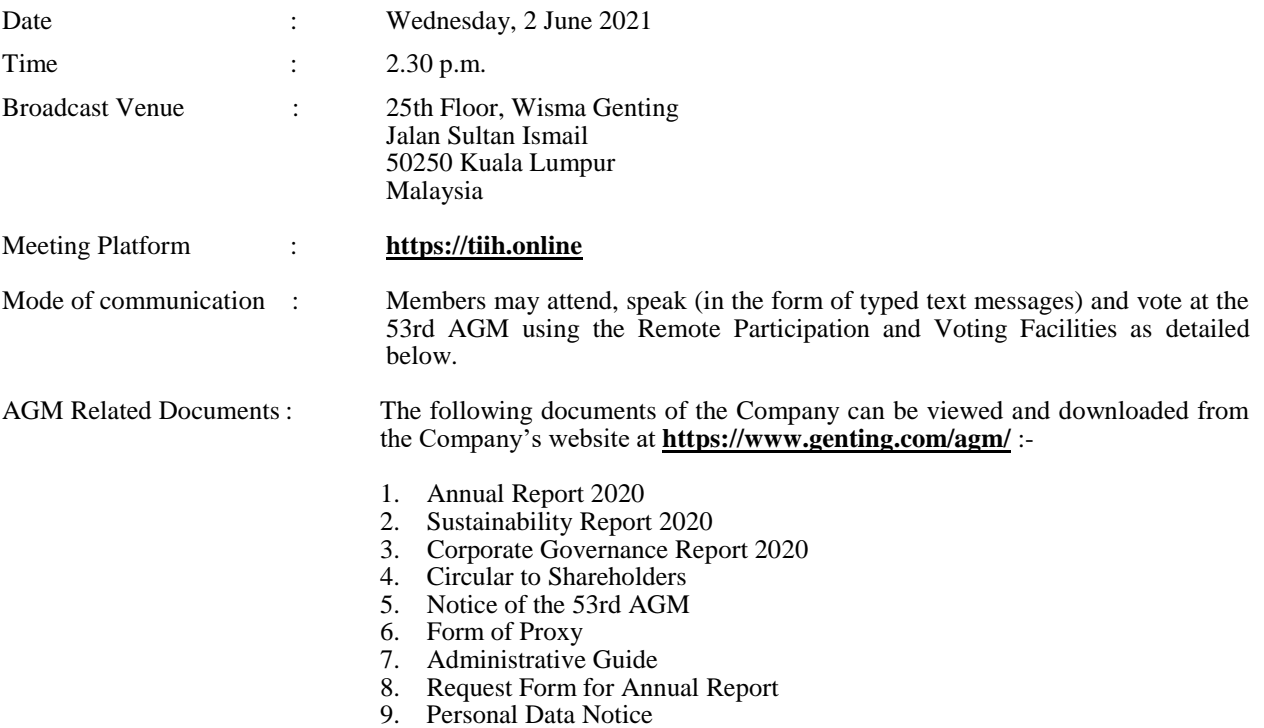

#### **REMOTE PARTICIPATION AND VOTING FACILITIES ("RPV")**

In view of the COVID-19 outbreak and as part of the safety measures, the 53rd AGM of the Company will be conducted fully virtual through live streaming and online remote voting from the Broadcast Venue using the Remote Participation and Voting Facilities ("RPV").

The Company has appointed Tricor Investor & Issuing House Services Sdn Bhd ("Tricor") as the Poll Administrator for the 53rd AGM to facilitate the RPV via its TIIH Online website at **[https://tiih.online](https://tiih.online/)**. This is in line with the Guidance Notes on the Conduct of General Meetings for Listed Issuers issued by the Securities Commission Malaysia on 18 April 2020 and last revised on 5 March 2021.

As the COVID-19 situation in Malaysia is constantly evolving, we may be required to change the 53rd AGM arrangements at short notice. Please visit Bursa Malaysia Securities Berhad's website or the Company's website at **<https://www.genting.com/agm/>** for the latest announcements related to the 53rd AGM.

The Broadcast Venue is strictly for the purpose of complying with Section 327(2) of the Companies Act 2016 which stipulates that the Chairperson of the meeting shall be present at the main venue of the meeting. Members **WILL NOT BE ALLOWED** to attend the 53rd AGM at the Broadcast Venue in person on the day of the meeting.

Members are to attend, speak (in the form of typed text messages) [attend and speak (in the form of typed text messages) are collectively, "participate"] and vote remotely at the 53rd AGM using RPV provided by Tricor via its **TIIH Online** website at **[https://tiih.online](https://tiih.online/)**.

## **PRE-MEETING SUBMISSION OF QUESTIONS TO THE BOARD OF DIRECTORS**

Members may submit questions relating to the ordinary and special businesses set out in the Notice of the 53rd AGM to the Board in advance of the 53rd AGM via Tricor's TIIH Online website at **[https://tiih.online](https://tiih.online/)** by selecting "e-Services" to login, pose the questions and submit electronically not later than **Monday, 31 May 2021 at 2.30 p.m.** or during live streaming on the day of the 53rd AGM itself by typing the question in the query box via the RPV. Priority will be given to questions which were submitted ahead of the 53rd AGM. If time permits during the meeting, the Board will try to respond to those relevant questions relating to the businesses to be discussed at the 53rd AGM which are submitted via the RPV during live streaming.

Questions which are not related to the 53rd AGM will not be answered by the Board.

### **MEMBER WHO IS AN INDIVIDUAL PERSON**

A member who is an individual person and wishes to participate and vote remotely at the 53rd AGM of the Company via RPV must pre-register as a user with TIIH Online. If the member is already a user with TIIH Online, the member is not required to register again.

Upon successful notification of registration as a user with TIIH Online, the member has to submit his/her request for "Registration for Remote Participation and Voting" at **[https://tiih.online](https://tiih.online/)** in order to participate and vote at the 53rd AGM via RPV.

For further details, please refer to the **PROCEDURES FOR RPV (BEFORE THE AGM DAY AND ON THE DAY OF THE AGM)**.

#### **PROXY/(IES)**

Members may appoint proxy/(ies) to participate and vote via RPV at the 53rd AGM of the Company. The appointment of proxy/(ies) may be made in a hard copy form or by electronic means.

For hard copy form submission, the original instrument appointing a proxy shall be in writing and:

- (a) in the case of an individual, shall be signed by the appointor or by his attorney; and
- (b) in the case of a corporation, shall be either under the common seal or signed by its attorney or by an officer on behalf of the corporation.

Duly executed proxy forms must be submitted in the following manner, not less than forty-eight (48) hours before the time appointed for holding the 53rd AGM or at any adjournment thereof:

(i) In hard copy form

The **original** signed proxy form must be deposited with the Company's appointed Poll Administrator, Tricor at Unit 32-01, Level 32, Tower A, Vertical Business Suite, Avenue 3, Bangsar South, No. 8, Jalan Kerinchi, 59200 Kuala Lumpur, Malaysia or alternatively, the Customer Service Centre at Unit G-3, Ground Floor, Vertical Podium, Avenue 3, Bangsar South, No. 8, Jalan Kerinchi, 59200 Kuala Lumpur, Malaysia ("Tricor's Office").

(ii) Via Tricor Online System (TIIH Online) The proxy form can be electronically submitted via TIIH Online at **[https://tiih.online](https://tiih.online/)**. Please refer to the procedures set out in "**ELECTRONIC LODGEMENT OF PROXY FORM ONLY"** below.

Members are requested to provide their mobile handphone numbers as well as the mobile handphone numbers of their proxies in the proxy forms in the event Tricor needs to contact the members/proxies.

The last date and time for the deposit/electronic submission of the proxy forms is **Monday, 31 May 2021 at 2.30 p.m.**

The appointed proxy must register himself/herself for RPV at **[https://tiih.online](https://tiih.online/)** in order to participate and vote at this 53rd AGM via RPV. For further details, please refer to the **PROCEDURES FOR RPV (BEFORE THE AGM DAY AND ON THE DAY OF THE AGM)**.

#### **CORPORATE MEMBERS**

A Corporate Member who wishes to appoint a Corporate Representative to participate and vote remotely at the 53rd AGM of the Company via RPV must deposit the **original** certificate of appointment of corporate representative (in hard copy) to Tricor's office not later than **Monday, 31 May 2021 at 2.30 p.m.**

The certificate of appointment of corporate representative must be either under seal or signed by a duly authorised officer(s) pursuant to a resolution of its board of directors.

If a Corporate Member submitted more than one certificate of appointment, the latest certificate of appointment shall supersede the certificate of appointment submitted earlier.

Corporate Members are requested to provide their contact details of their officers (office/mobile handphone numbers) as well as the mobile handphone numbers of their corporate representatives in the event Tricor needs to contact them.

The appointed Corporate Representative must register himself/herself for RPV at **[https://tiih.online](https://tiih.online/)** in order to participate and vote at this 53rd AGM via RPV. For further details, please refer to the **PROCEDURES FOR RPV (BEFORE THE AGM DAY AND ON THE DAY OF THE AGM)**.

#### **NOMINEE COMPANIES**

For a Nominee Company registered as a member, the beneficial owner of the shares held under a Nominee Company's CDS account who wishes to participate and vote remotely at the 53rd AGM of the Company via RPV can request the Nominee Company to appoint him/her as a proxy and deposit the duly completed **original** Proxy Form (in hard copy) at Tricor's office or submit electronically via TIIH Online at **[https://tiih.online](https://tiih.online/)** not later than **Monday, 31 May 2021 at 2.30 p.m.** For online submission, please refer to the procedures set out in "**ELECTRONIC LODGEMENT OF PROXY FORM ONLY"** below.

Nominee Companies are requested to provide their contact details of their officers (office/mobile handphone numbers) as well as the mobile handphone numbers of the proxies in the event Tricor needs to contact them.

The appointed proxy of the Nominee Company must register himself/herself for RPV at **[https://tiih.online](https://tiih.online/)** in order to participate and vote at this 53rd AGM via RPV. For further details, please refer to the **PROCEDURES FOR RPV (BEFORE THE AGM DAY AND ON THE DAY OF THE AGM)**.

### **APPOINTMENT OF MORE THAN ONE PROXY**

Where a member appoints more than one proxy, the appointments shall be invalid unless he/she specifies the proportions of his/her shareholding to be represented by each proxy. If a member submitted more than one proxy form, the latest proxy form shall supersede the earlier one.

#### **REVOCATION OF PROXIES OR VICE VERSA**

If a member submitted a proxy form appointing his/her proxy, the proxy appointment can be revoked should the member decide to personally participate at the 53rd AGM of the Company via RPV. Please contact the persons stated under "**ENQUIRY"** section below not later than **Monday, 31 May 2021 at 2.30 p.m.** to request for revocation. However, if a member who has registered to participate via RPV for the 53rd AGM subsequently wishes to appoint his/her proxy to participate on his/her behalf, please contact the persons stated under "**ENQUIRY"** section below and deposit the proxy form not later than **Monday, 31 May 2021 at 2.30 p.m.**

#### **MEMBERS UNABLE TO ATTEND MAY APPOINT THE CHAIRMAN OF THE MEETING**

As the 53rd AGM is a fully virtual AGM, members who are unable to participate at the 53rd AGM may appoint the Chairman of the meeting as his/her/its proxy and indicate the voting instructions in their proxy forms and submit either in a hard copy form or by electronic means in the manner set out under "**PROXY/(IES)" above**, not later than **Monday, 31 May 2021 at 2.30 p.m.**

#### **DATE OF RECORD OF DEPOSITORS FOR DETERMINING ENTITLEMENT TO ATTEND THE 53RD**  $\bf{AGM}$  and  $\bf{AGM}$  and  $\bf{AGM}$  and  $\bf{AGM}$  are set of  $\bf{AGM}$  and  $\bf{AGM}$  and  $\bf{AGM}$  are set of  $\bf{AGM}$  and  $\bf{AGM}$  and  $\bf{AGM}$  are set of  $\bf{AGM}$  and  $\bf{AGM}$  are set of  $\bf{AGM}$  and  $\bf{AGM}$  and  $\bf{AGM}$  ar

Only depositors whose names appear on the Record of Depositors as at 25 May 2021 shall be entitled to attend the 53rd AGM or appoint proxies to participate and vote on their behalf.

# **PROCEDURES FOR RPV**

Members/proxies/corporate representatives who wish to participate at the 53rd AGM remotely using the RPV must follow the following requirements and procedures:

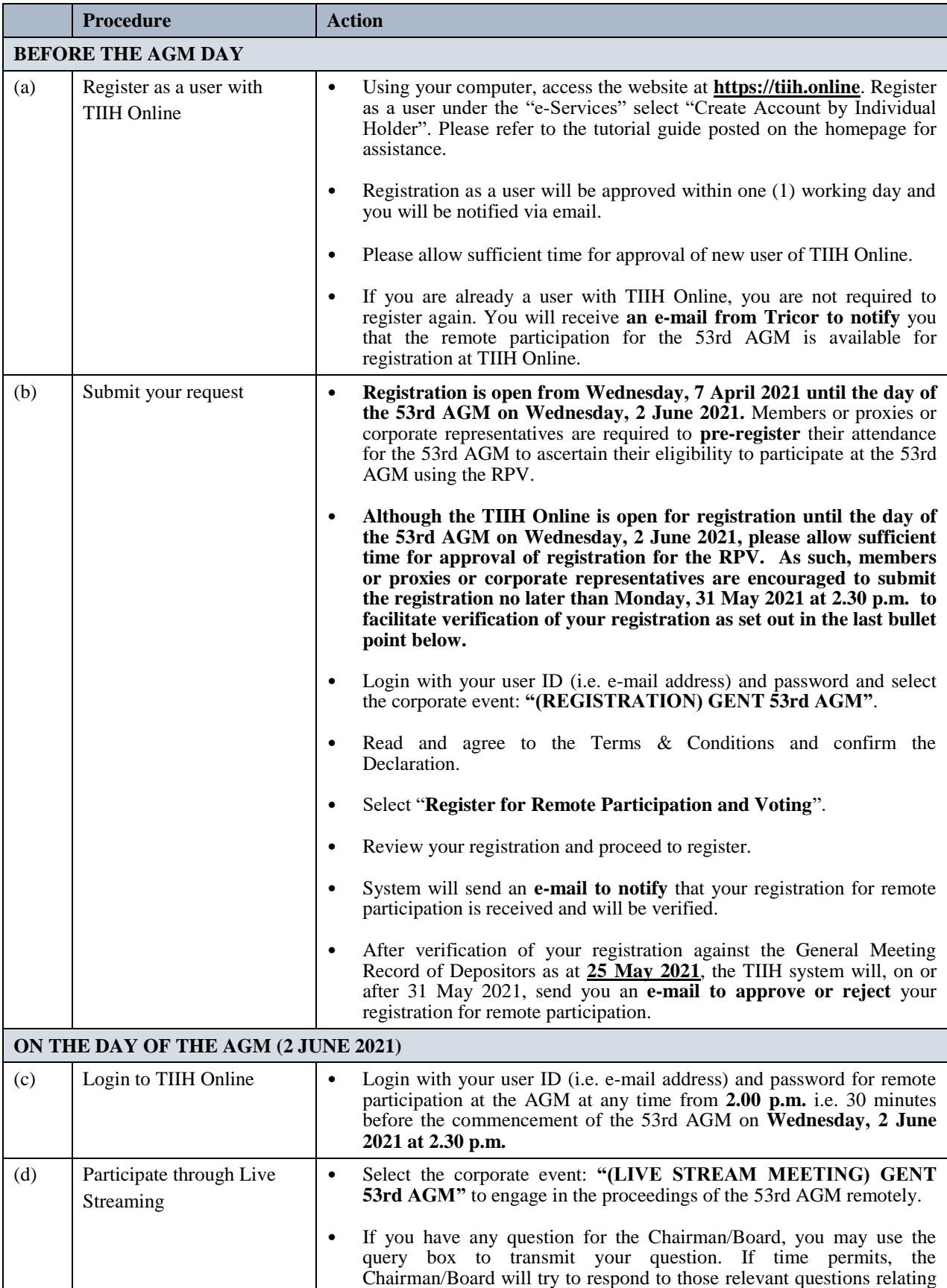

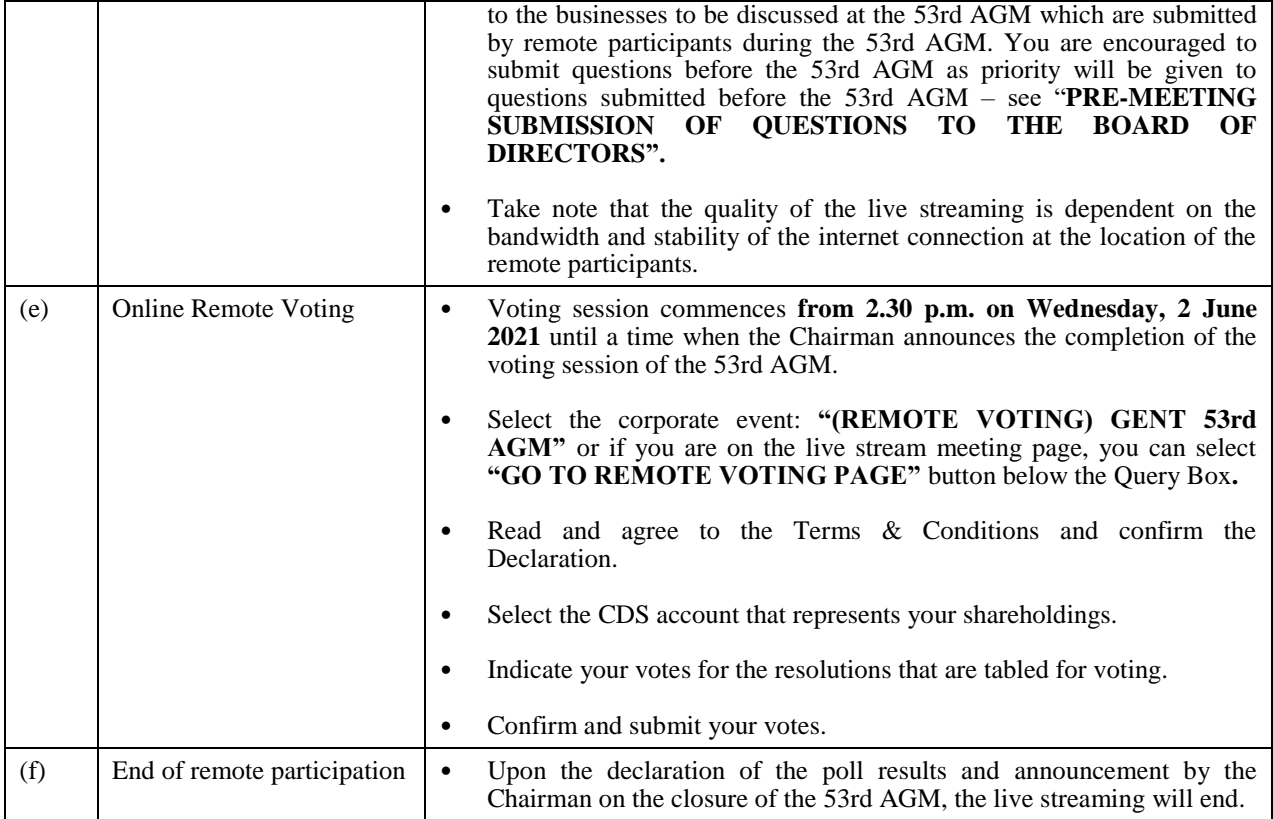

# **NOTE TO USERS OF THE RPV:**

- 1. Should your application to join the meeting be approved, we will make available to you the rights to join the live streamed meeting and to vote remotely. Your login to TIIH Online on the day of meeting will indicate your presence at the virtual meeting.
- 2. The quality of your connection to the live broadcast is dependent on the bandwidth and stability of the internet at your location and the device you use.
- 3. In the event you encounter any issues with logging-in, connection to the live streamed meeting or online voting, kindly call **Tricor Help Line at 011-40805616 / 011-40803168 / 011-40803169 / 011-40803170** for assistance or e-mail to **[tiih.online@my.tricorglobal.com](mailto:tiih.online@my.tricorglobal.com)** for assistance.

# **POLL VOTING**

The voting at the 53rd AGM will be conducted by poll in accordance with Paragraph 8.29A of the Main Market Listing Requirements of Bursa Malaysia Securities Berhad. The Company has appointed Tricor as Poll Administrator to conduct the poll by way of electronic voting (e-voting).

Shareholders/proxies/corporate representatives can proceed to vote on the resolutions at any time from the commencement of the 53rd AGM at 2.30 p.m. on 2 June 2021 but before the end of the voting session which will be announced by the Chairman of the meeting. Kindly refer to item (e) of the above Procedures for RPV for guidance on how to vote remotely from TIIH Online website at **[https://tiih.online](https://tiih.online/)**.

Upon completion of the voting session for the 53rd AGM, the Scrutineers will verify the poll results followed by the Chairman's declaration whether the resolutions are duly passed.

#### **ELECTRONIC LODGEMENT OF PROXY FORM ONLY**

The procedures to lodge your proxy form electronically via Tricor's **TIIH Online** website are summarised below:

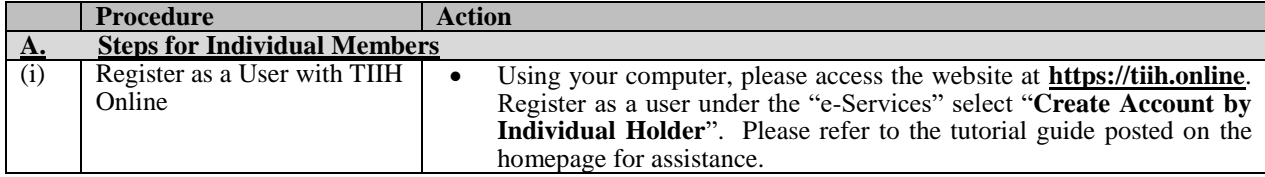

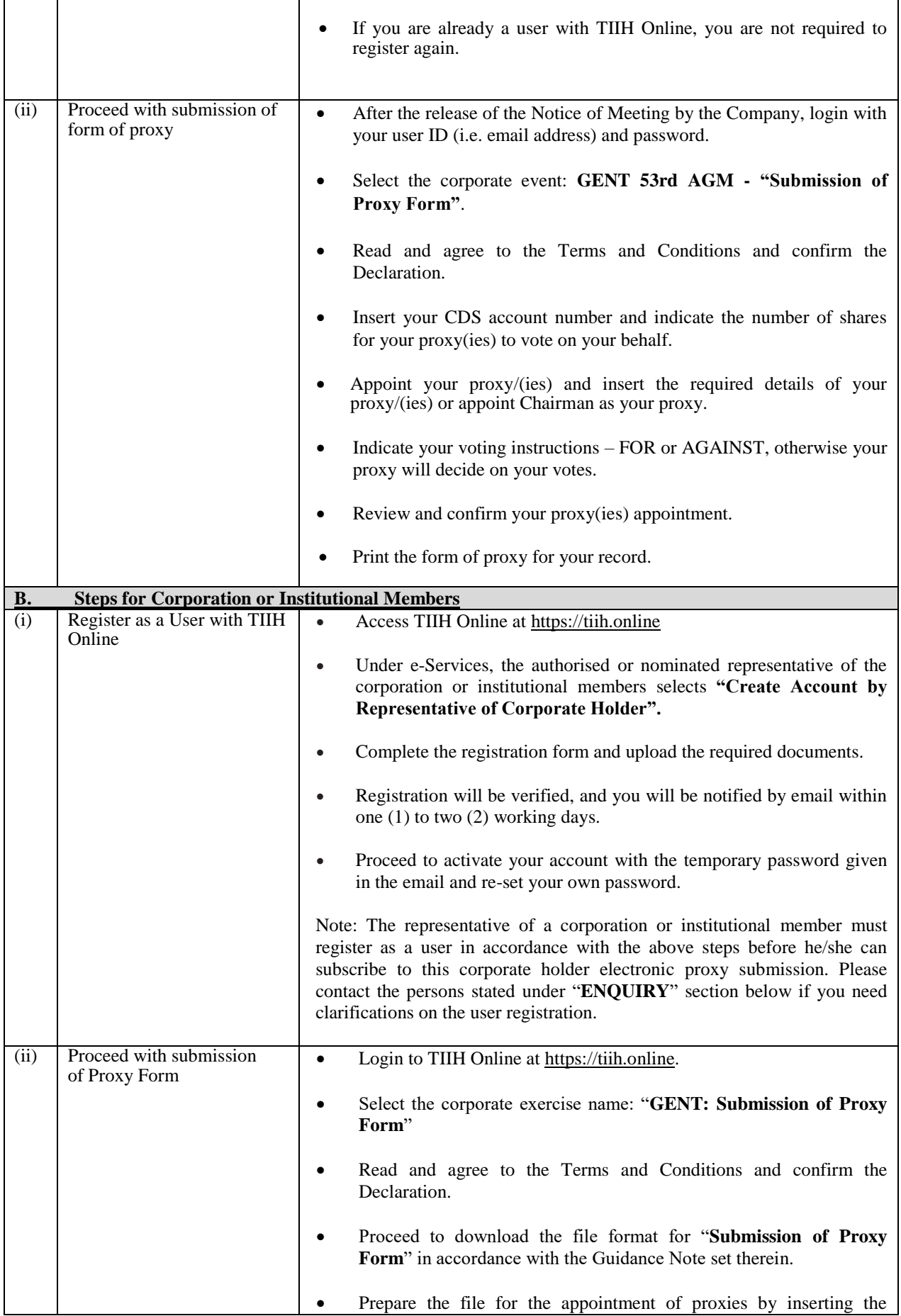

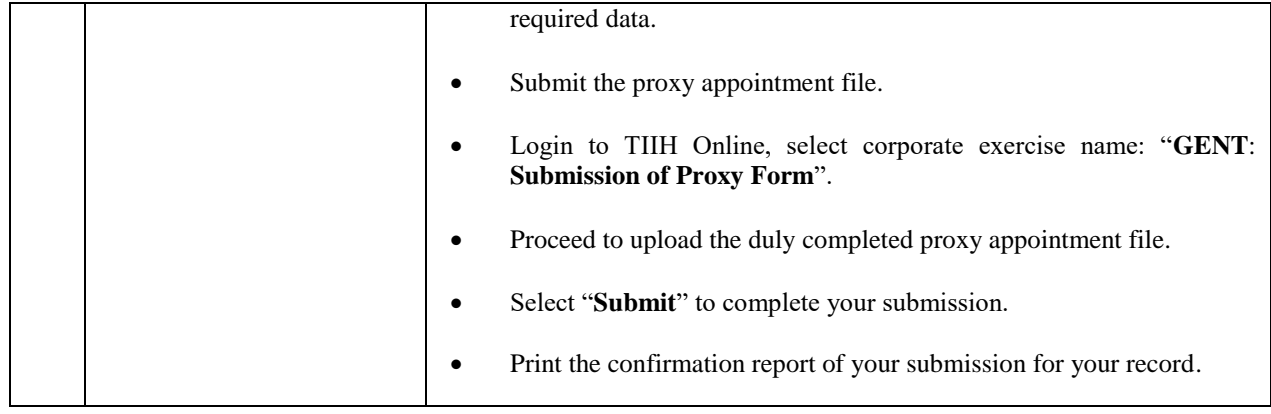

## **NO DOOR GIFT OR FOOD VOUCHER**

There will be **no distribution** of door gifts or food vouchers for the 53rd AGM since the meeting is being conducted on a fully virtual basis.

### **NO RECORDING OR PHOTOGRAPHY**

Strictly NO recording or photography of the proceedings of the 53rd AGM is allowed.

The Company will upload the slides presented as well as the official video recording on the proceedings of the 53rd AGM on the Company's website at **<https://www.genting.com/agm/>** for members' viewing in due course.

### **REQUEST FOR PRINTED COPY OF THE ANNUAL REPORT 2020**

A member of the Company may request for a printed copy of the Annual Report 2020 by completing the Request Form for Annual Report to the Company's Share Registrar, Genting Management and Consultancy Services Sdn Bhd at **[wengwoh.low@genting.com](mailto:wengwoh.low@genting.com)** or **[nurulmadiana.hatta@genting.com](mailto:nurulmadiana.hatta@genting.com)**. Alternatively, a member may also make the request through telephone to Low Weng Woh or Raja Nurul Madiana bt Mohd Hatta at Tel: 603-21782266 / 23332266 or Fax: 603-21615304 / 21635818. The Company's Share Registrar will send it to the member by ordinary post as soon as reasonably practicable after the receipt of the request. However, please consider the environment before requesting for the printed copy.

#### **ENQUIRY**

If you have any enquiries on the above, please contact the following persons during office hours on Mondays to Fridays from 8.30 a.m. to 5.30 p.m. (except on public holidays):

#### **Tricor Investor & Issuing House Services Sdn. Bhd.**

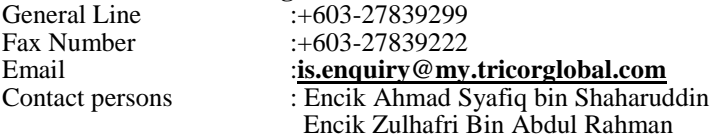